### PyLith Modeling Tutorial Troubleshooting PyLith Simulations

Brad Aagaard

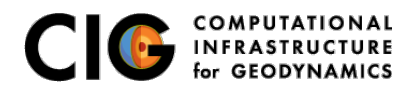

June 10, 2019

# <span id="page-1-0"></span>What parameters are available?

Parameters are specified as a hierarchy of components and properties

- Components (Facilities) are the object building blocks Appendix B of the PyLith manual lists all of the components
	- Problem **TimeDependent**
	- Boundary conditions **DirichletTimeDependent**
	- Faults **FaultCohesiveKin**
	- Materials **Elasticity**
	- Solution observers **OutputSolnBoundary**
	- Readers **MeshIOCubit**
- Properties are the basic types
	- String **mat viscoelastic.spatialdb**
	- **•** Integer 4
	- Float **2.3**
	- Dimensioned quantity **2.5\*year**
	- Array of Strings, Integers, or Floats **[0, 0, 1]**

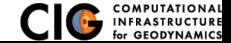

### Parameter Files

#### Simple syntax for specifying parameters for properties and components

# Syntax [pylithapp.COMPONENT.SUBCOMPONENT] ; Inline comment COMPONENT = OBJECT PARAMETER = VALUE

#### # Example

```
[pylithapp.mesh_generator] ; Header indicates path of mesh_generator in hierarchy
reader = pylith.meshio.MeshIOCubit : Use mesh from CUBIT/Trelis
reader . filename = mesh_quad4. exo ; Set filename of mesh.
reader. coordsys. space_dim = 2; Set coordinate system of mesh.
```

```
[pylithapp.problem.solution_outputs.output] : Set output format
writer = pylith . meshio . DataWriterHDF5
writer . filename = axialdisp . h5
```

```
[pylithapp.problem]
bc = [x_neg, x_pos, y_neg] ; Create array of boundary conditions
bc.x neg = pylith . bc . DirichletTimeDependent : Set type of boundary condition
bc. x_pos = pylith . bc . DirichletTimeDependent
bc. y_neg = pylith . bc . DirichletTimeDependent
```

```
[ pvlithapp.problem.bc.x_pos] ; Boundary condition for +xconstrained_dof = [0] ; Constrain x DOF
label = edge xpos : Name of nodeset from CUBIT/Trelis
db auxiliary field = spatialdata . spatialdb . SimpleDB ; Set type of spatial database
db_auxiliary_field . label = Dirichlet BC +x edge
db_auxiliary_field . iohandler . filename = axial_disp . spatialdb ; Filename for database
```
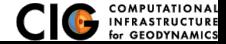

### Parameters Graphical User-Interface

#### cd parametersgui; ./pylith paramviewer

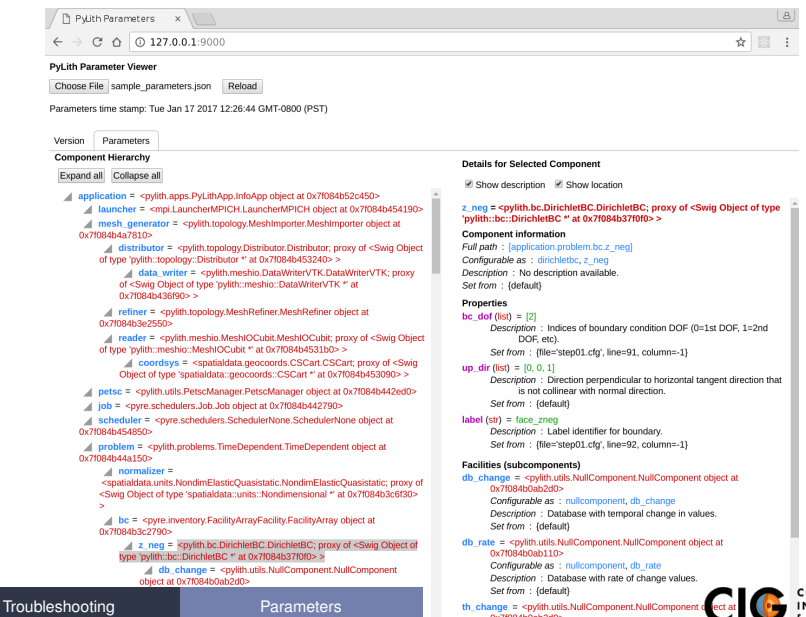

0x7f084b0ab3d0>

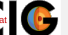

OMPUTATIONAL **INFRASTRUCTURE** for GEODYNAMICS

### Parameters Graphical User-Interface

Case study: examples/2d/box/step02 sheardisp

### <sup>1</sup> Generate the JSON file with the parameters

cd examples/2d/box pylithinfo step02\_sheardisp.cfg

### <sup>2</sup> Start the web-server (start at your top-level PyLith directory)

cd parametersqui ./ p v lith\_paramviewer

#### Point your web browser to http://127.0.0.1:9000

**4** Load the parameter file

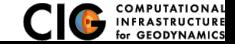

# Show values of parameters using the command line

Case study: examples/2d/box/step02 sheardisp

• Components and properties for given component --help step02 sheardisp.cfg [pylithapp.problem.bc.y neg] shell pylith step02.cfg --problem.bc.y neg.help

**• Current components of a given component** --help-components step02 sheardisp.cfg [pylithapp.problem.bc.y neg] shell pylith step02 sheardisp.cfg --problem.bc.y neg.help-components

### • Current properties of a given component --help-properties step02 sheardisp.cfg [pylithapp.problem.bc.y neg] shell pylith step02 sheardisp.cfg --problem.bc.y neg.help-properties

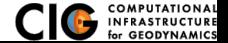

# What about a GUI for editing parameters?

On the wish list but will require time or a developer

- $\bullet$  Parameter viewer  $\rightarrow$  editor
	- See possible choices for components and properties
	- Basic validation of parameters
	- $\bullet \Rightarrow$  Generate JSON schema from component specifications
	- ⇒ Translate JSON schema into GUI
- Export parameters to single file Facilitates archiving parameters used in given simulation

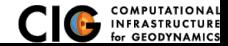

# <span id="page-7-0"></span>Troubleshooting Examples

See examples/troubleshooting/nofaults-2d

### **Introduce common (and a few uncommon) errors into 2d/box input files**

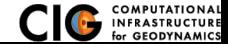

[Error Messages](#page-7-0)